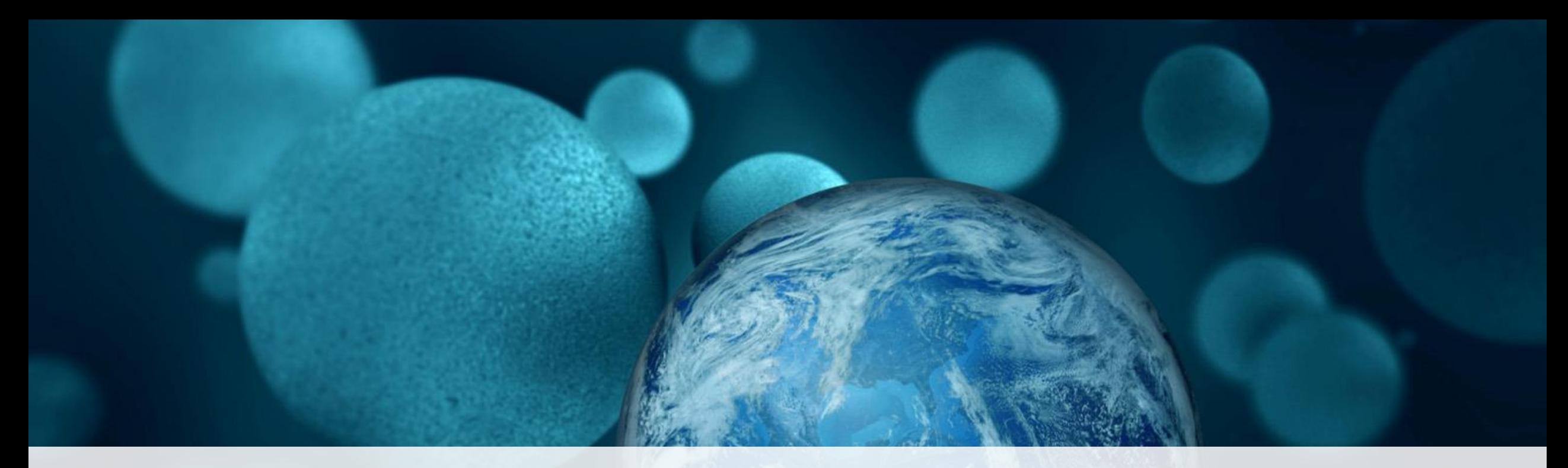

#### **ThermoFisher SCIENTIFIC**

**Kick Interference to the Curb: Tackle ICP-OES Applications with Ease**

Maura Rury, Regional Marketing Manager NEMC 2017

#### What are spectral interferences?

- Produced when emission spectra from matrix components overlap with those of the analyte/s
- They result from interactions between components in the sample and the sample matrix
- The severity of the interferences is dependent on the analyte wavelengths being used

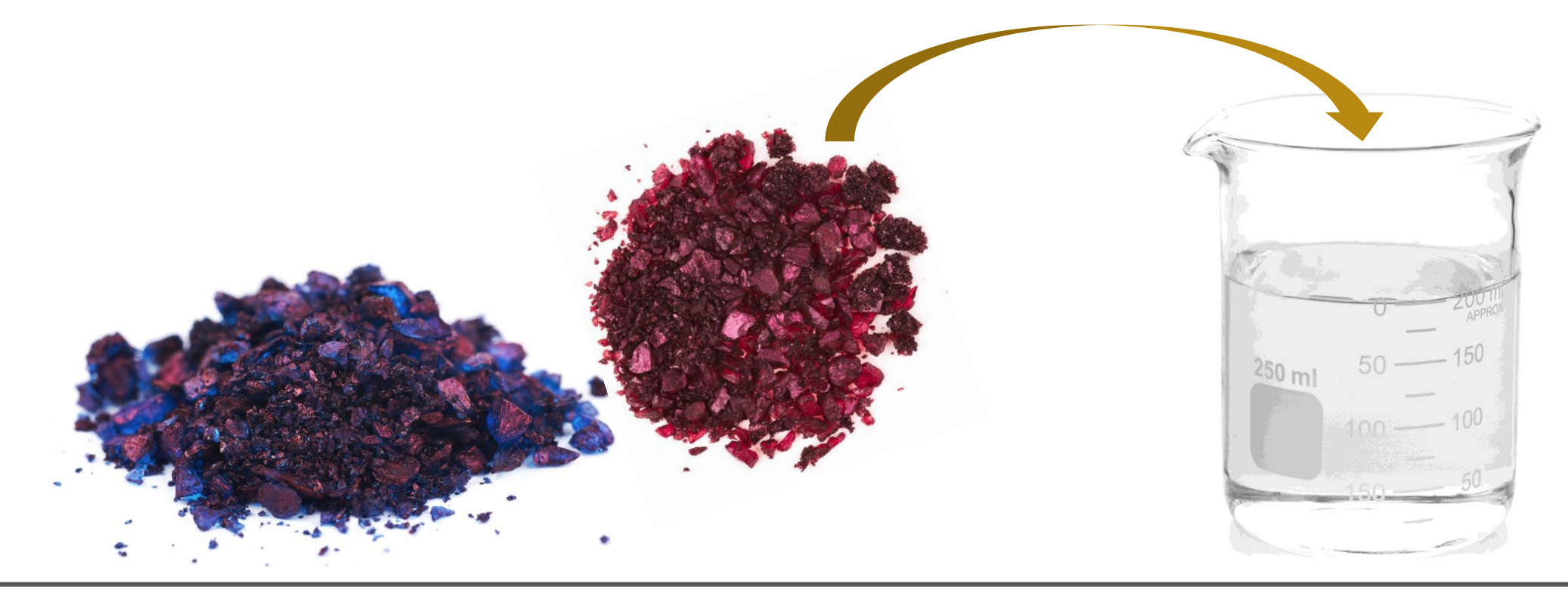

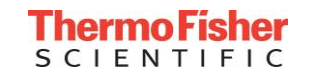

### Spectral Interferences

# Examples

- Background shift (flat, raised or lowered baseline)
- Background shift (sloped baseline)
- Partial peak overlap
- Full, complete peak overlap

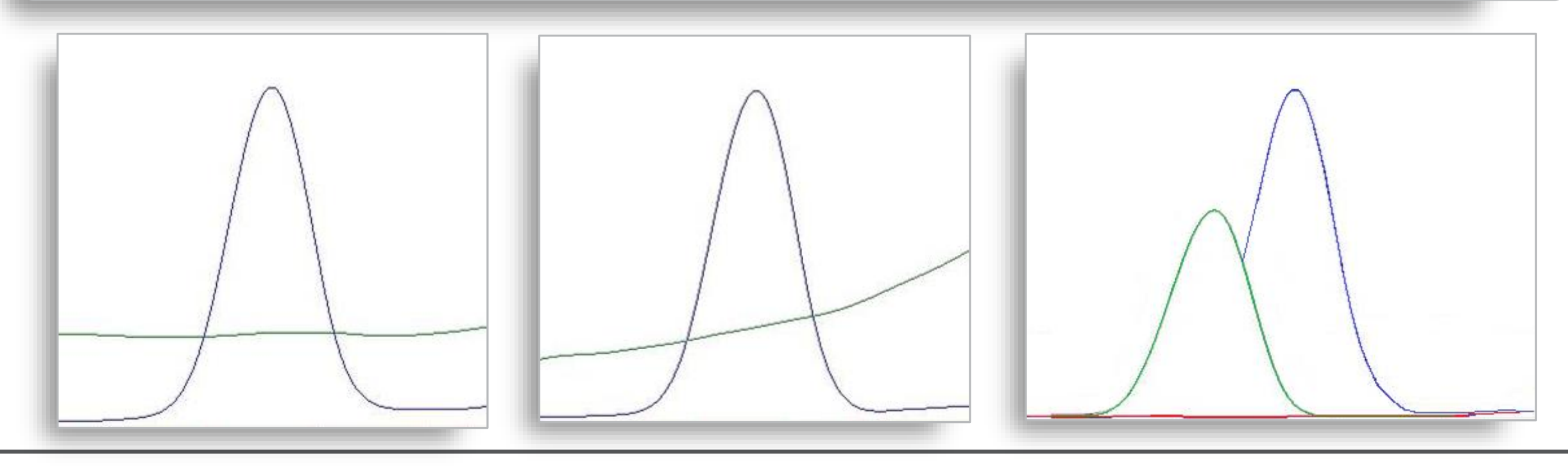

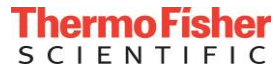

#### Spectral Interferences

Do you need to correct for these?

- Spectral interferences alter the magnitude of the signal that reaches the detector
- The magnitude of the signal is related to the concentration present in the sample
- If the signal increases/decreases as a result of an interference, the instrument will produce an incorrect concentration

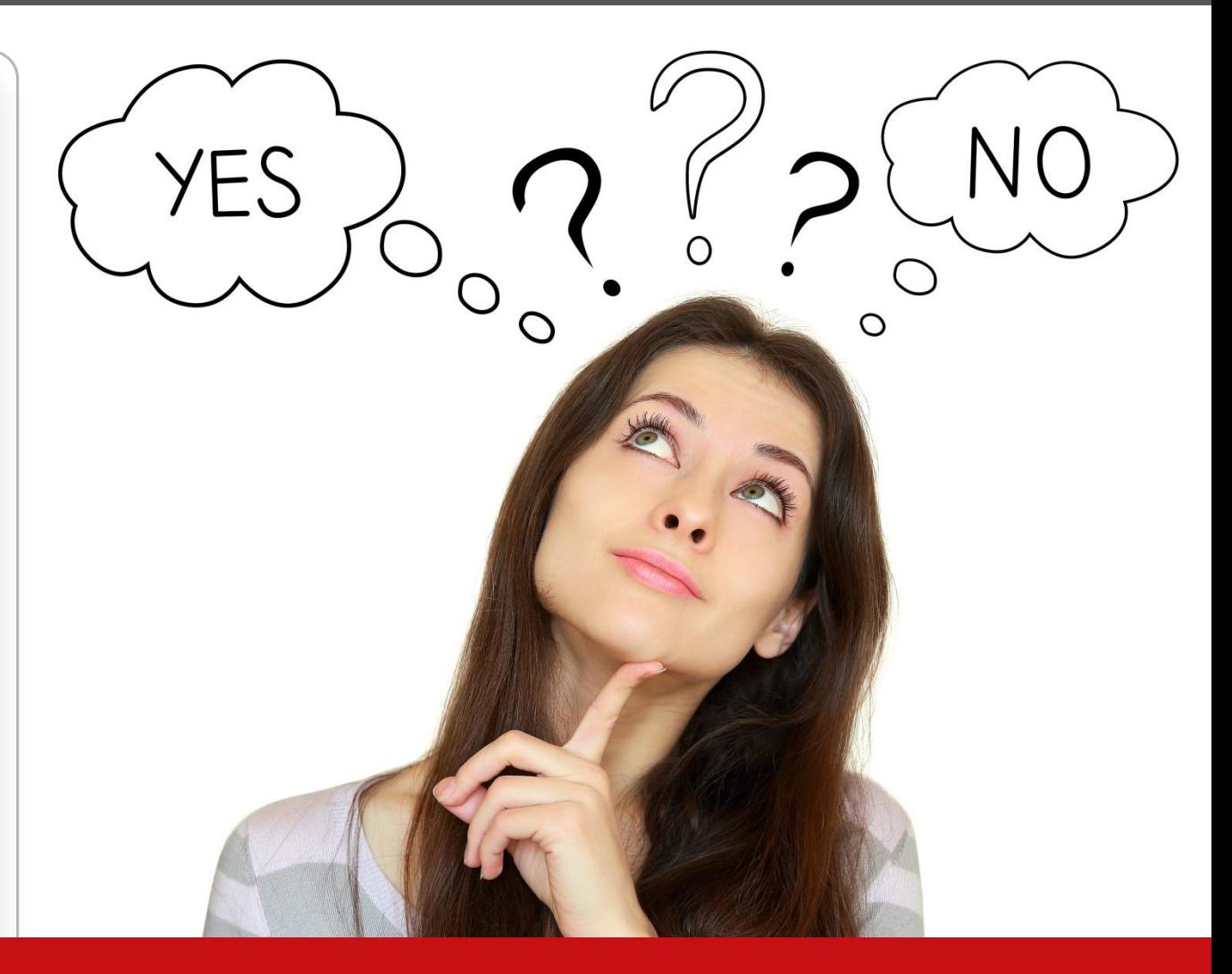

### **Correcting for interferences – probably a good idea!**

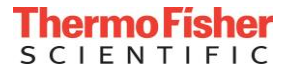

# Tackling Spectral Interferences

# **Use One or More Correction (IEC) Factors**

- Just follow these simple steps:
	- Identify all elements that have interferences
	- Identify all elements that are causing interferences
	- Use carefully-prepared solutions to allow the instrument to measure the spectral overlap and calculate an accurate IEC factor
	- Repeat process for each interference that must be corrected
	- Re-calculate all IEC factors if any conditions change (plasma parameters, sample matrix, analyte mixture)

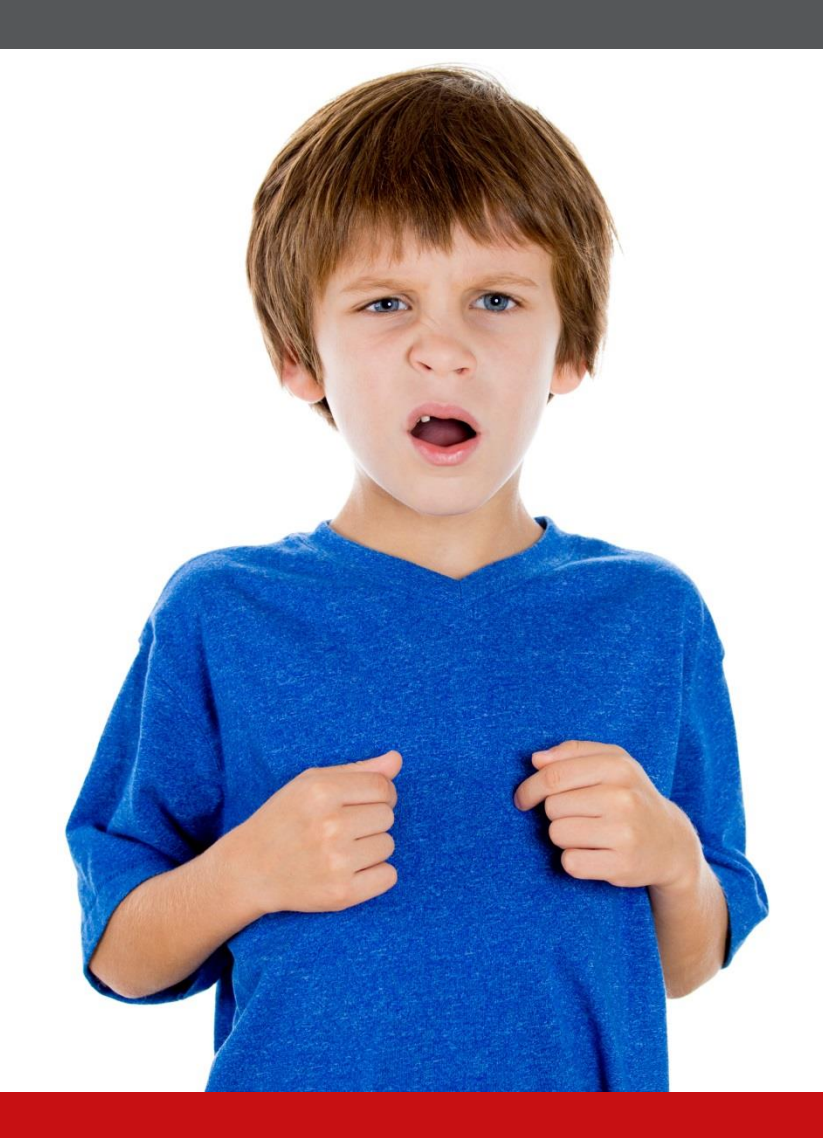

# **Isn't there another way to correct for interferences?**

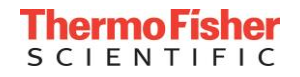

# **Use Careful Background Point Selection**

- Background correction should mimic shape of background emission
- Avoid overcorrection or correction on a nearby emission peak

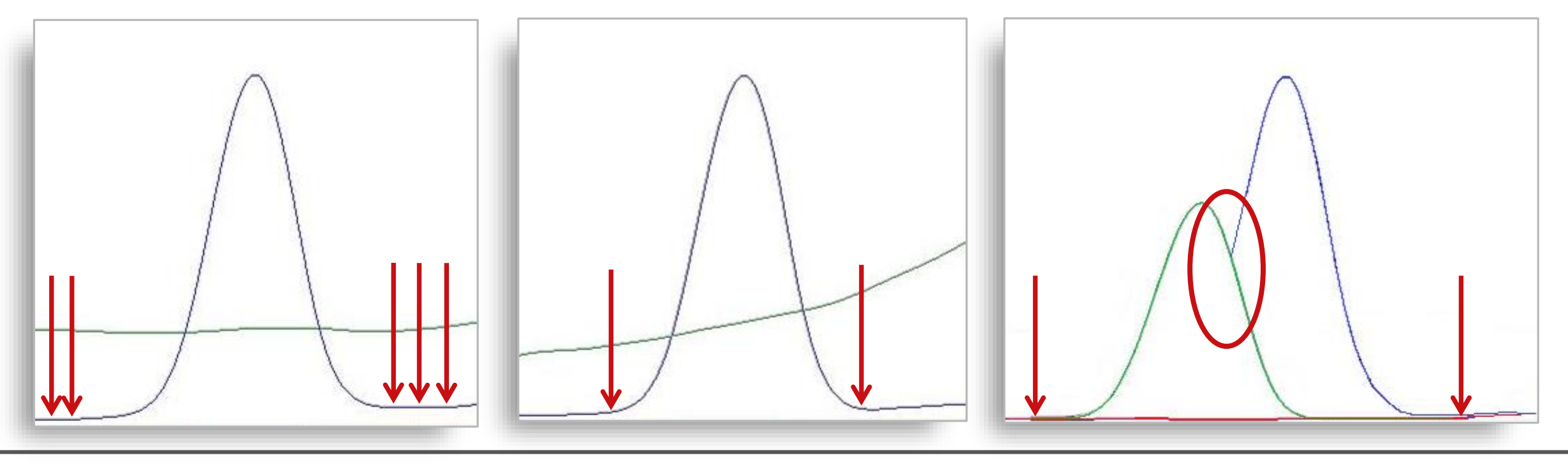

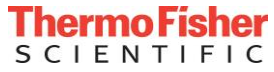

#### Tackling Spectral Interferences

### **Use Careful Wavelength Selection**

- Careful wavelength selection ideally, interference free!
- Element Finder plug-in for Thermo Scientific™ Qtegra™ ISDS Software
	- Automatically selects interference-free wavelengths
	- Eliminates interferences before you know they exist

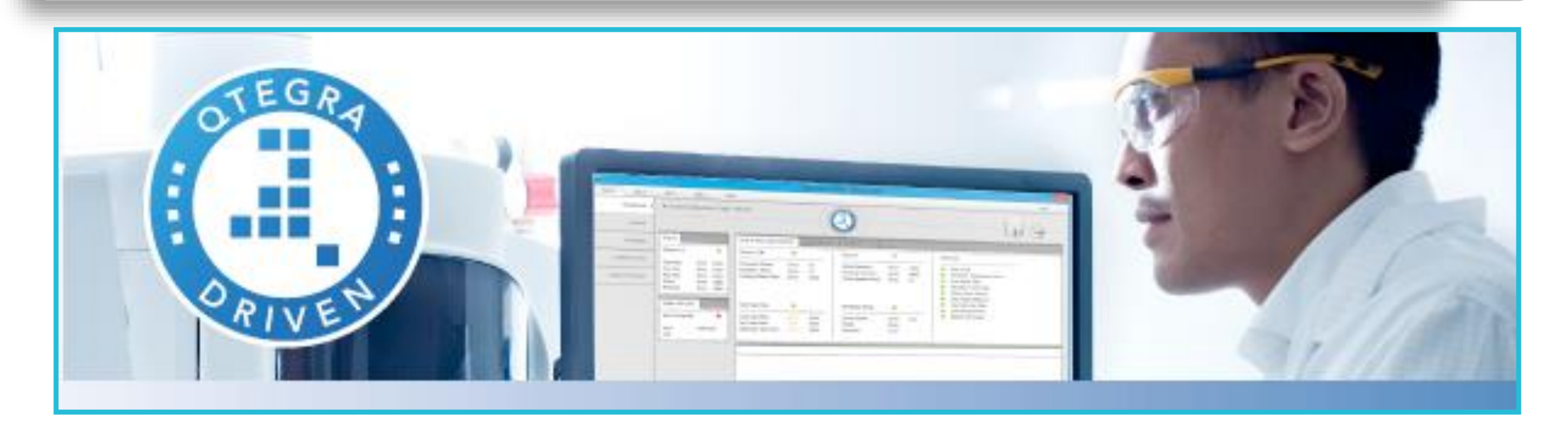

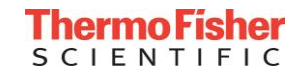

### Spectral Interference Example

# **Analysis of Cd**

- Where do we want it?
	- Rechargeable NiCd batteries
	- Paint pigments ("cadium yellow" or "cadmium red")
	- He-Cd lasers
	- Corrosion-resistant plating materials
- Where don't we want it?
	- Airborne particles
	- Drinking water
	- Fruits/vegetables grown in Cd-contaminated soil
	- Rice grown in Cd-contaminated fields
	- Food oils

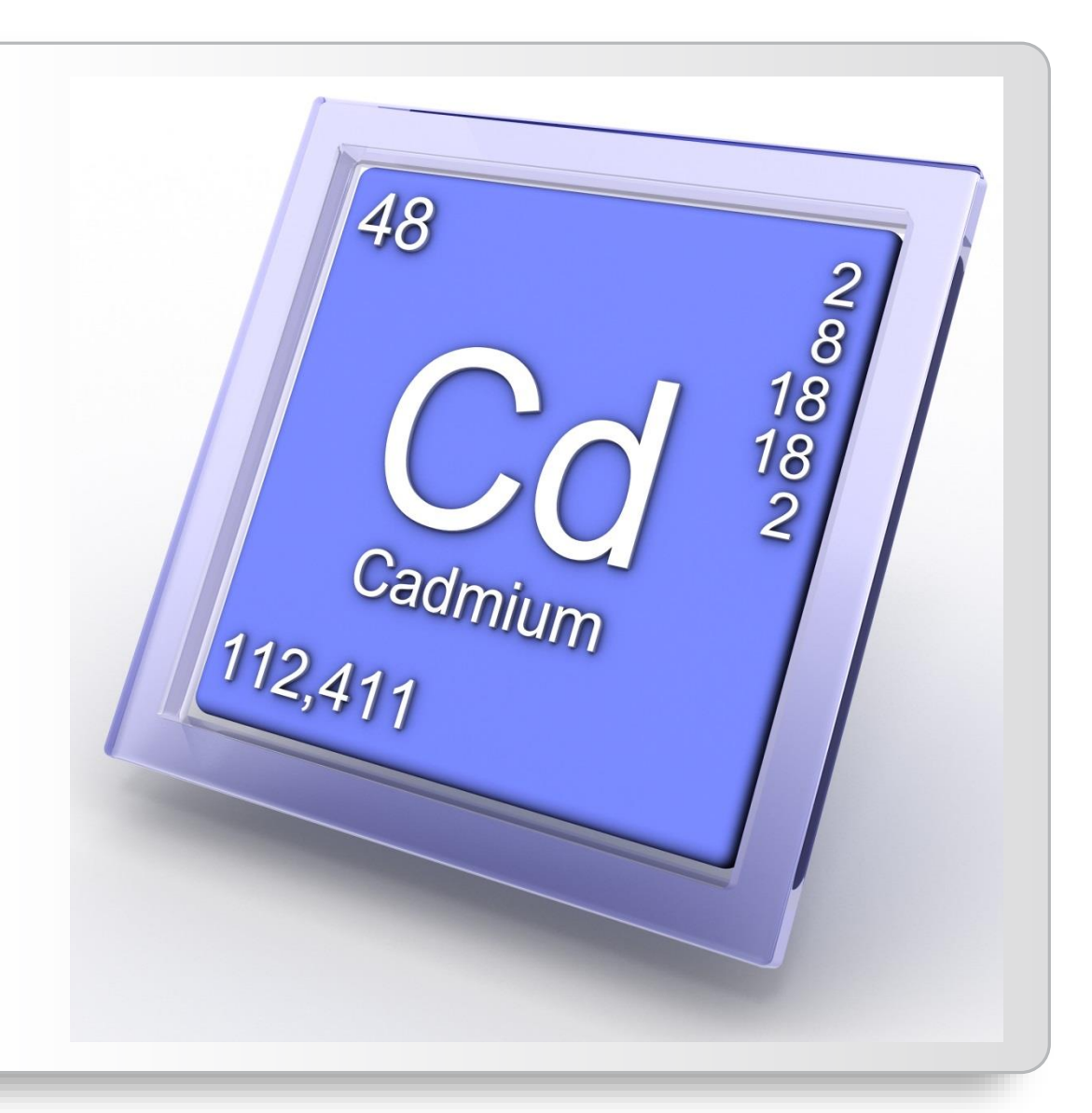

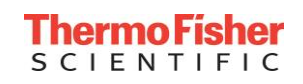

# Analysis of Cd – Theory

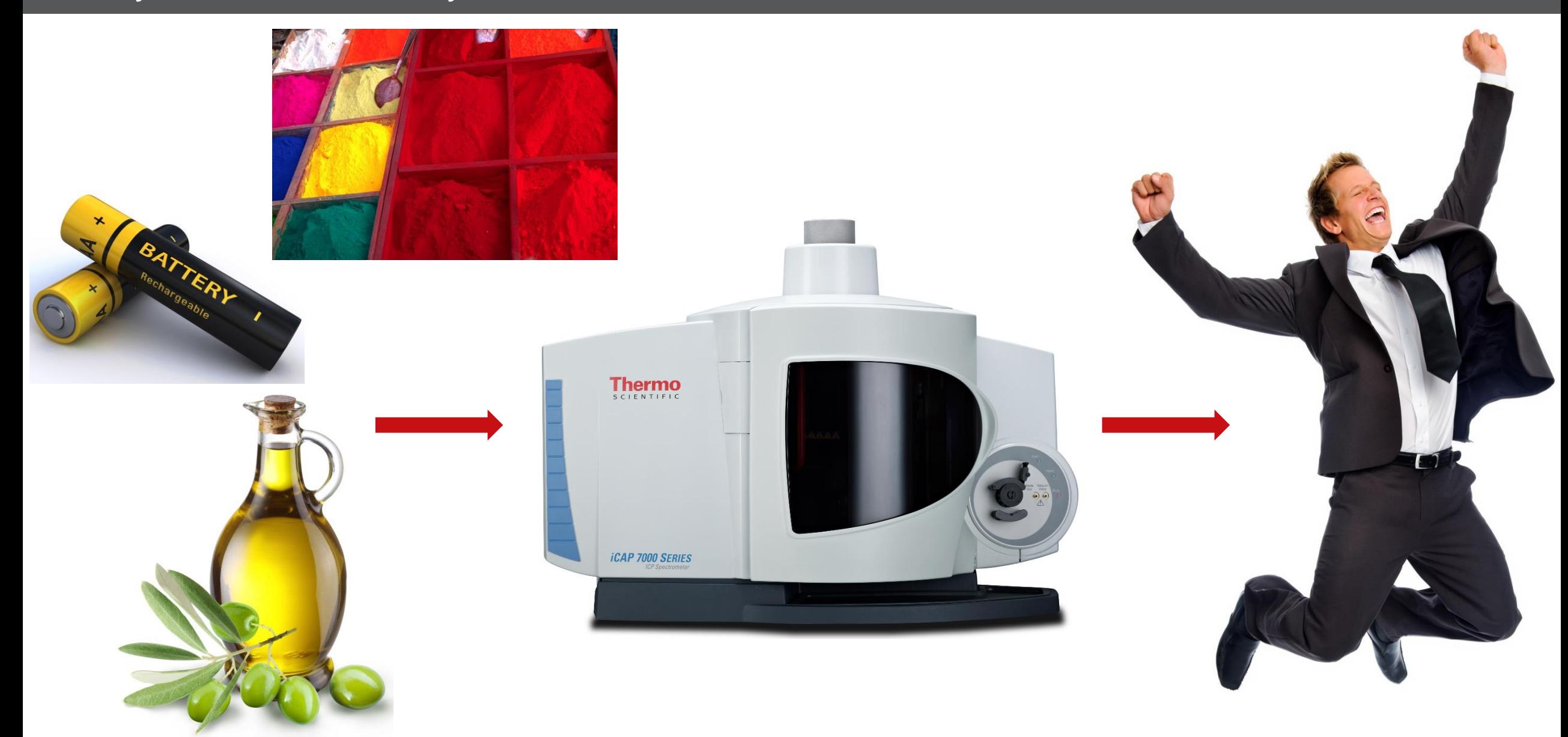

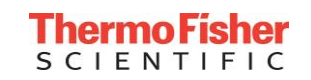

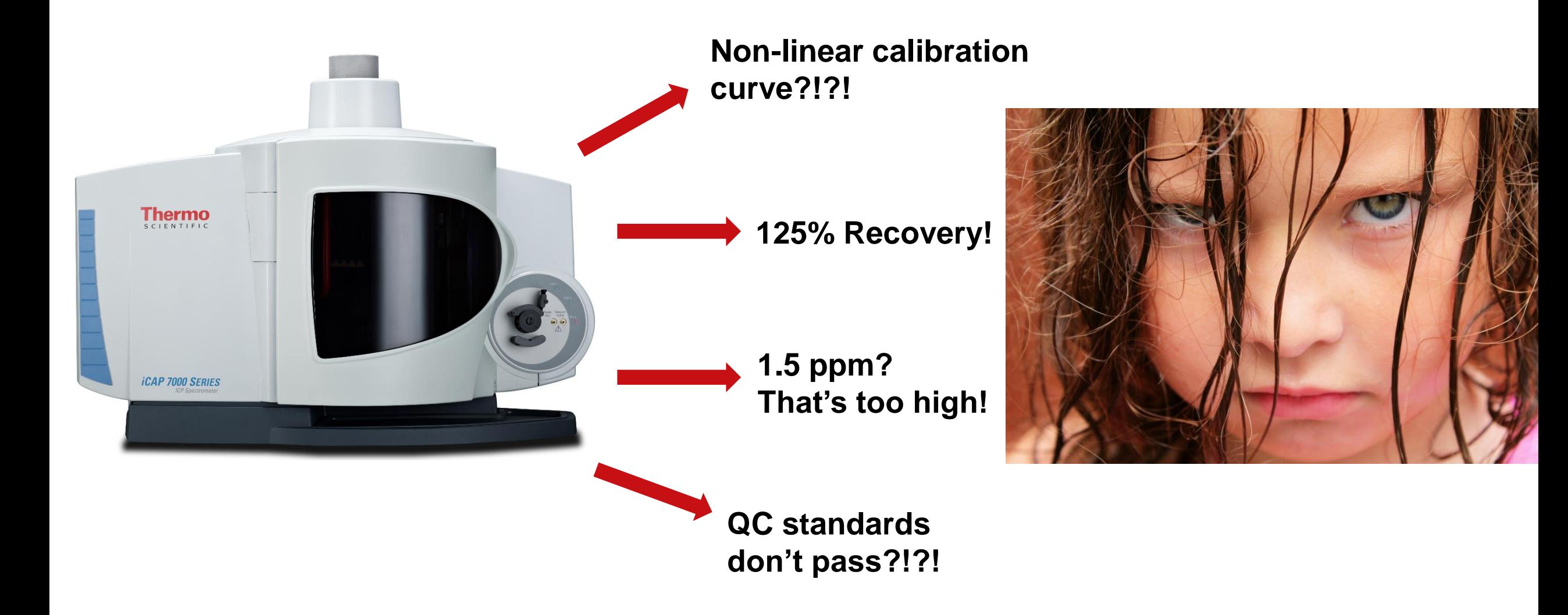

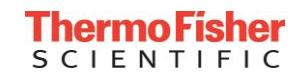

#### Analysis of Cd – What Happened?

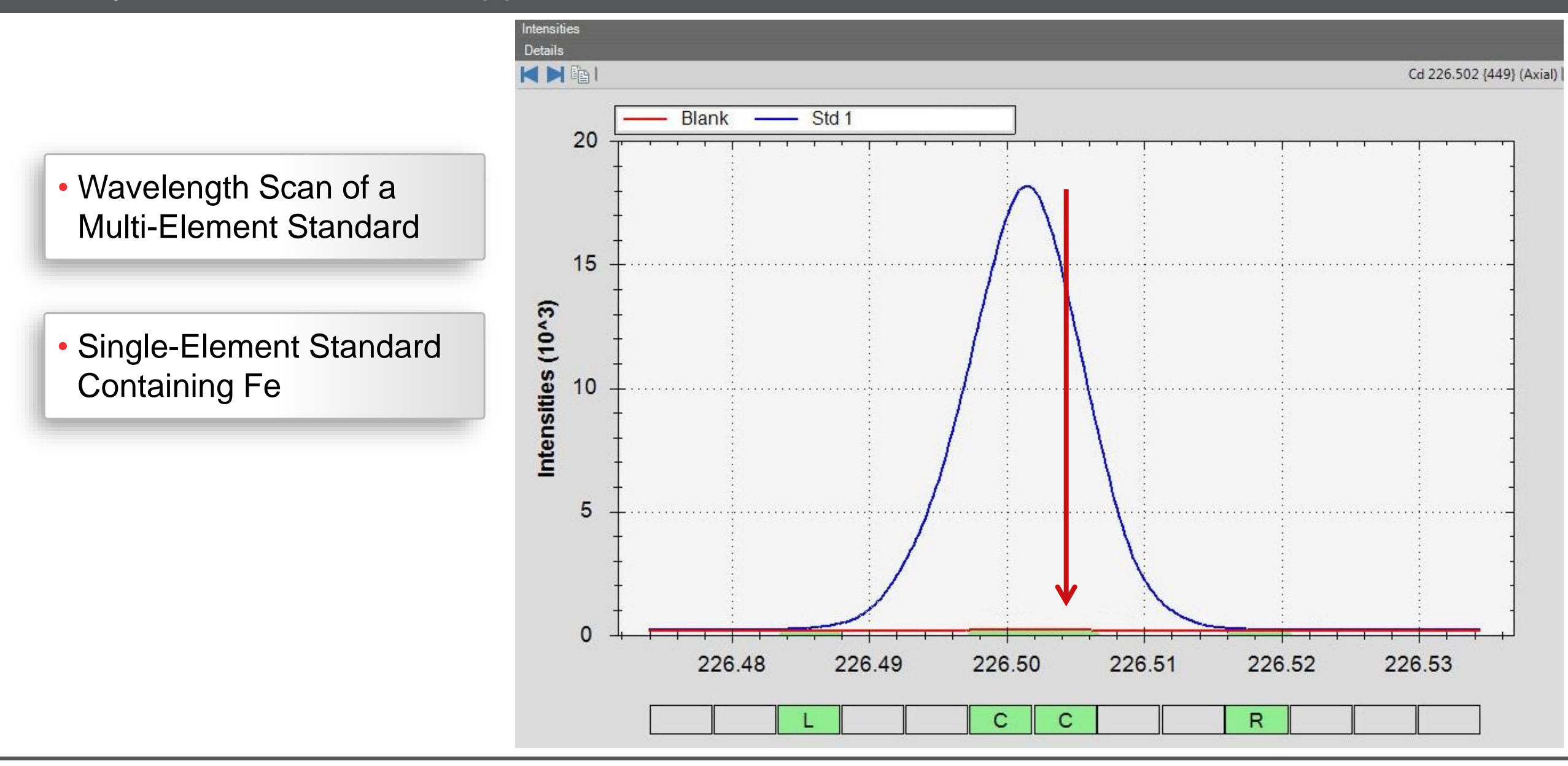

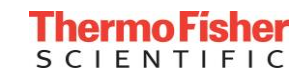

# Addressing Interference on Cd

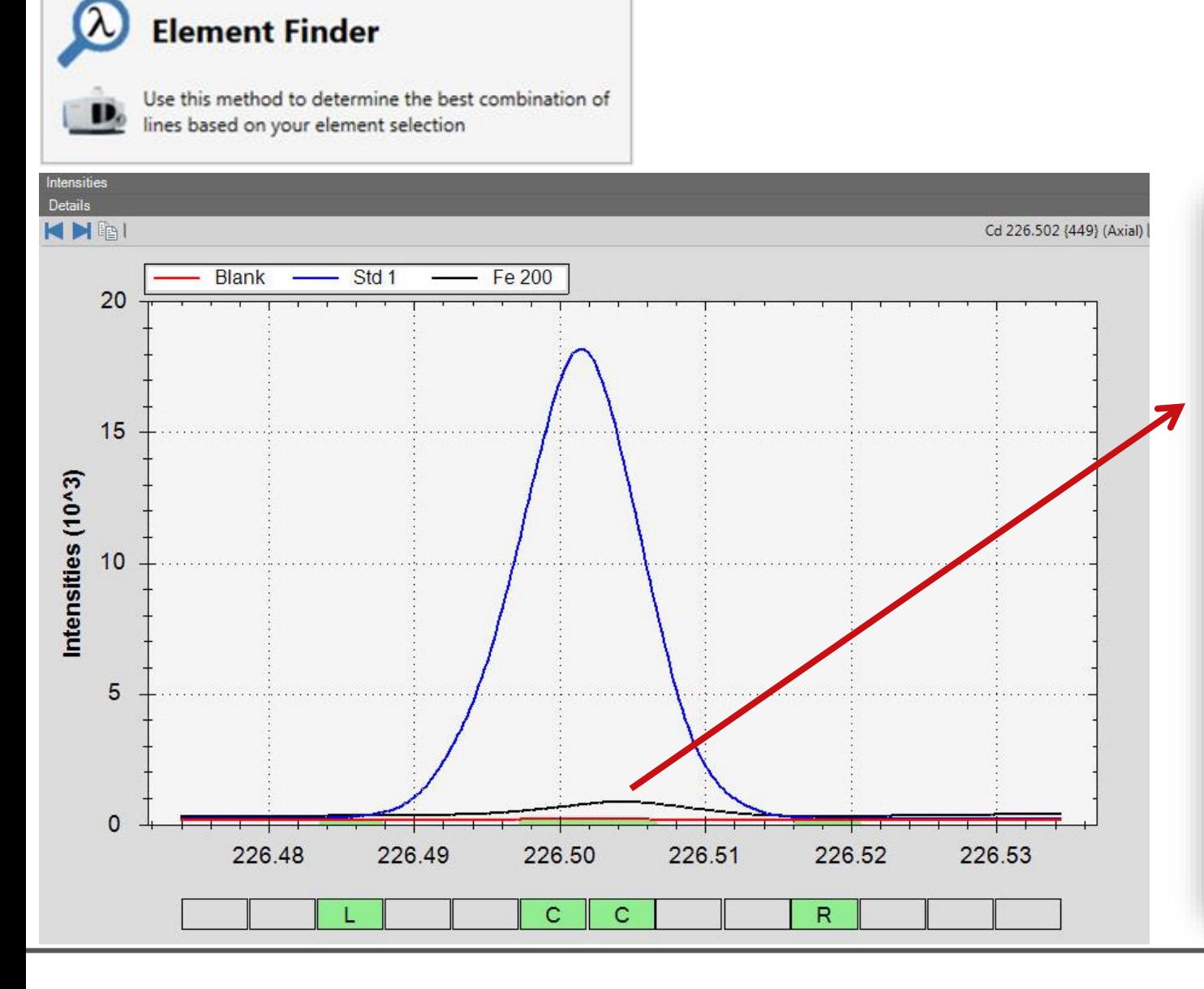

#### **Here's How Element Finder Helps:**

- 1. Hey! You have an interference!
- 2. It's probably from Fe!
- 3. What do you want to do about it?
	- 1. Calculate an IEC? not recommended!
	- 2. Find an alternative wavelength? Let me help you!
- 4. Cd has a strong emission wavelength at 214 nm; Fe doesn't emit there – try that one!

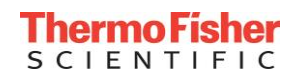

### Another Spectral Interference Example

- Analysis of B in a high Fe sample matrix asymmetric peak for boron at 249.773 nm
- Clear interference on boron peak (visible at 249.780 nm and 249.790 nm)

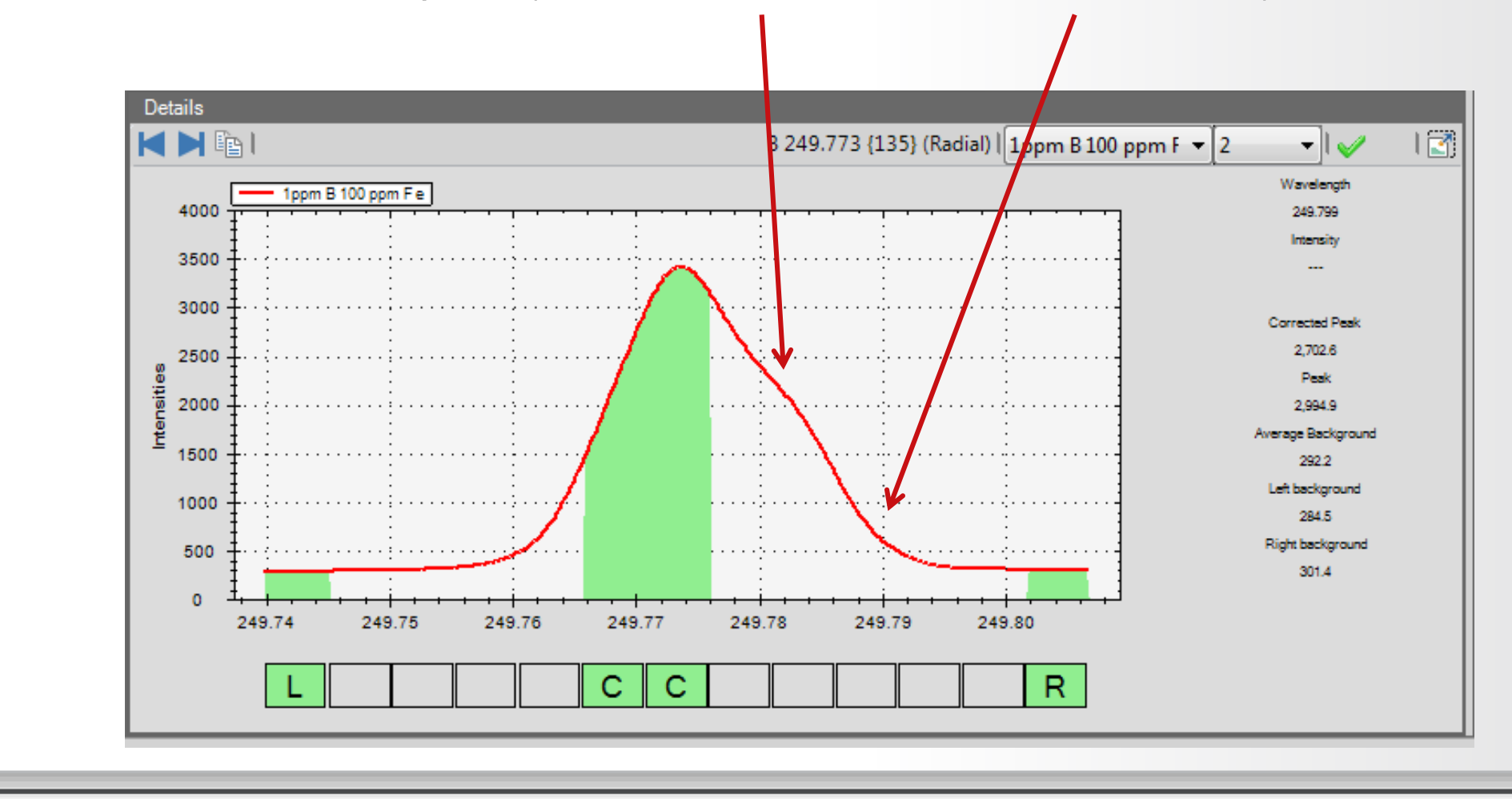

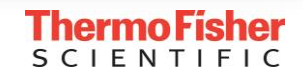

#### **Analyze three solutions:**

- 1. The sample
- 2. A single element solution of the analyte at the concentration in the sample
- 3. A single element solution of the suspected interference at the concentration in the sample
	- If this is not the interfering analyte, further analysis might be needed to determine this

#### **Then**

• Measure the interference to calculate a correction factor

#### **OR**

• Select an alternative wavelength that is free from interferences

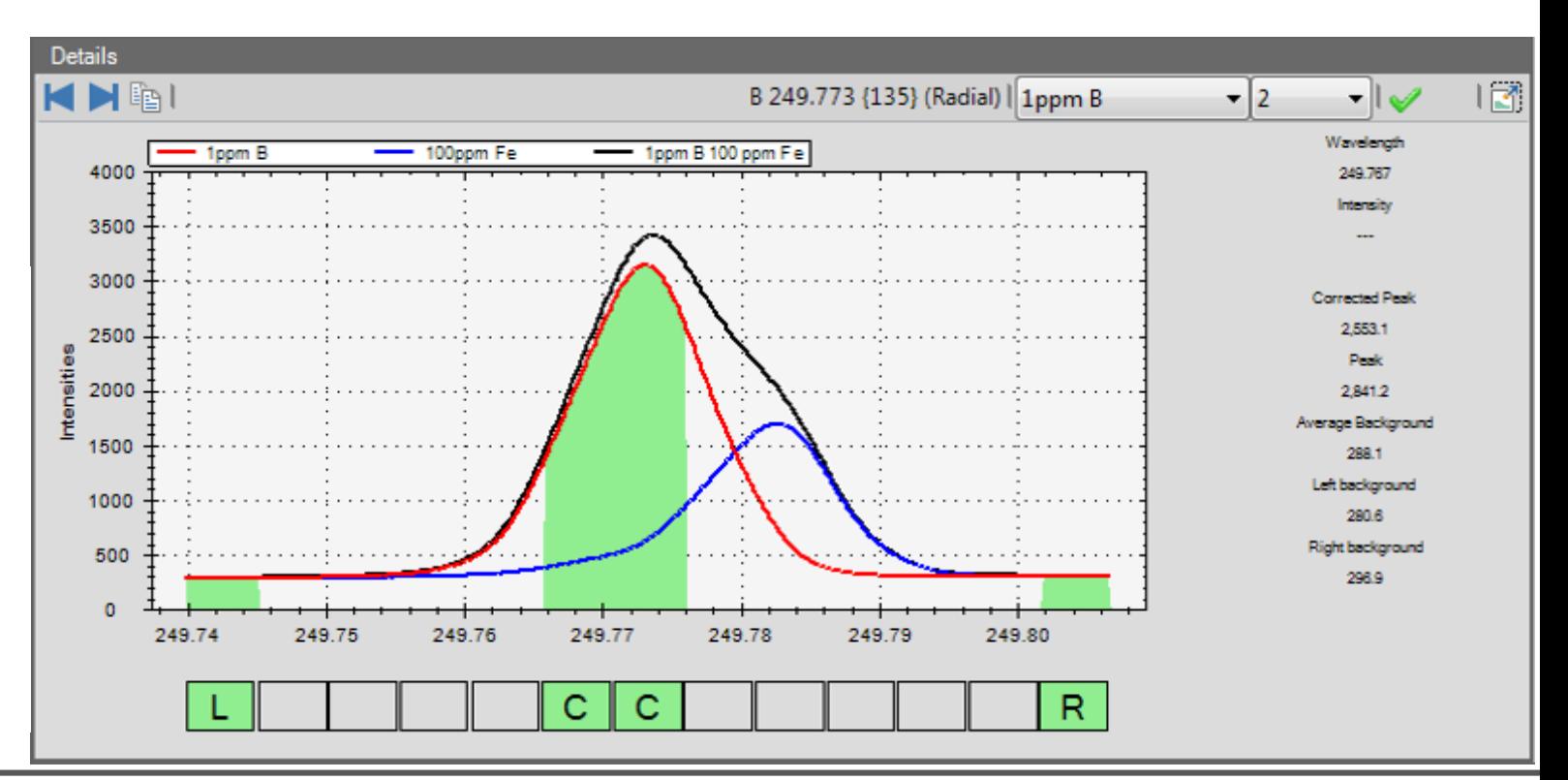

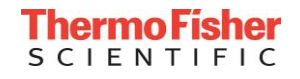

#### Automatic Interference Identification

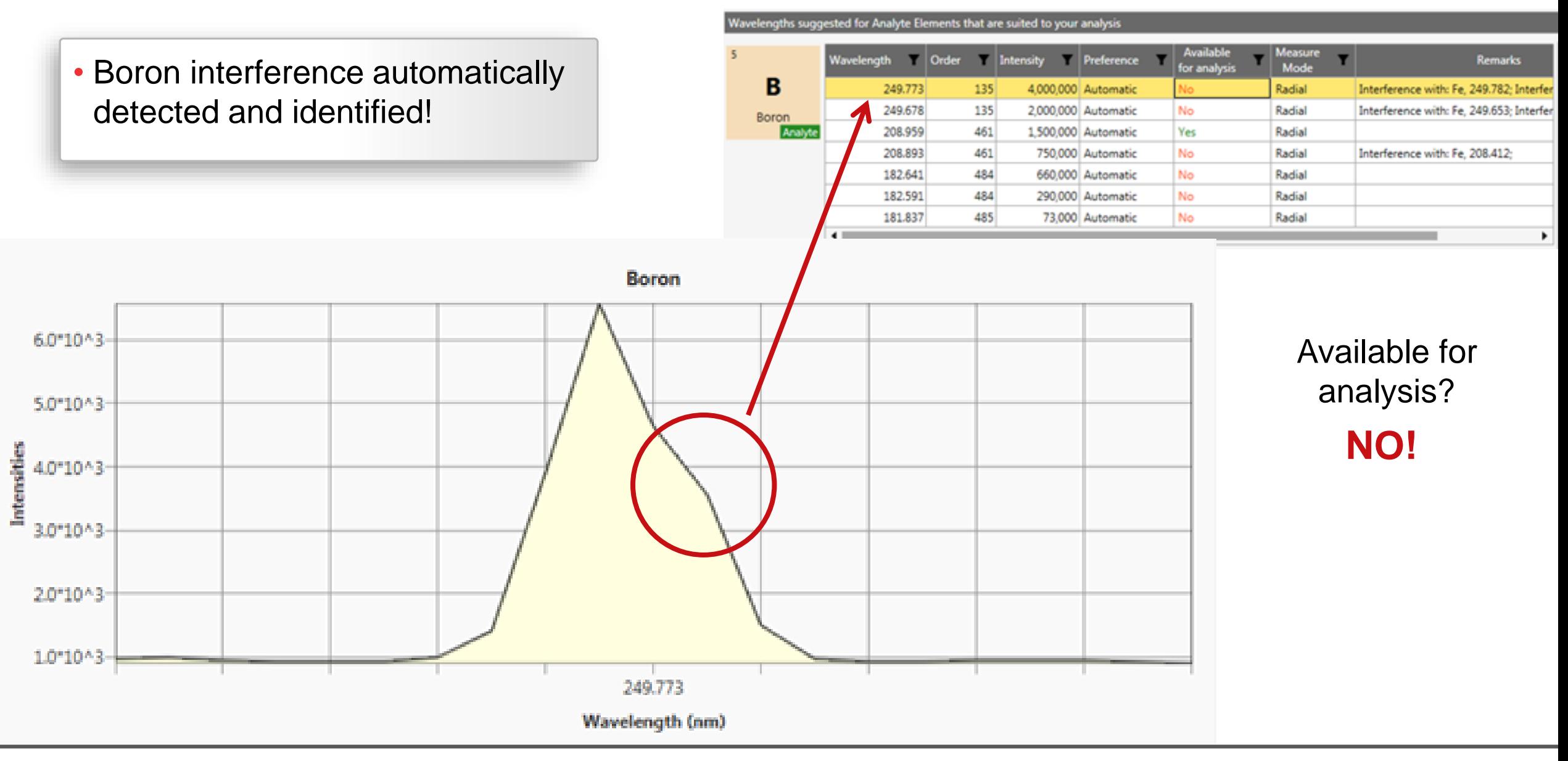

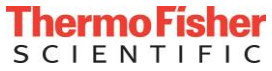

### Automatic Identification – Additional Interferences Found!

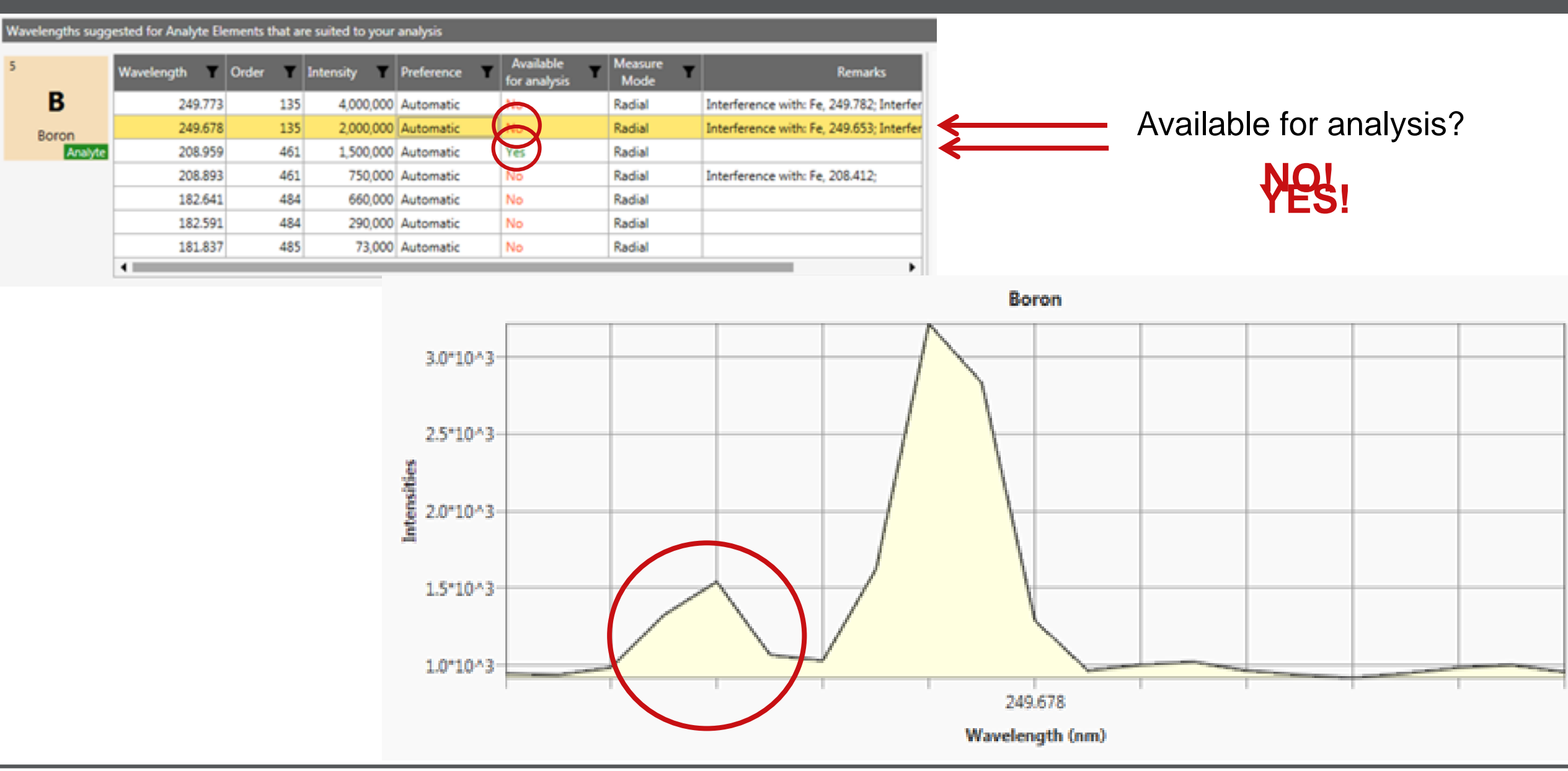

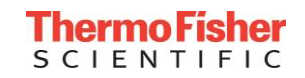

### Automatic Interference Identification

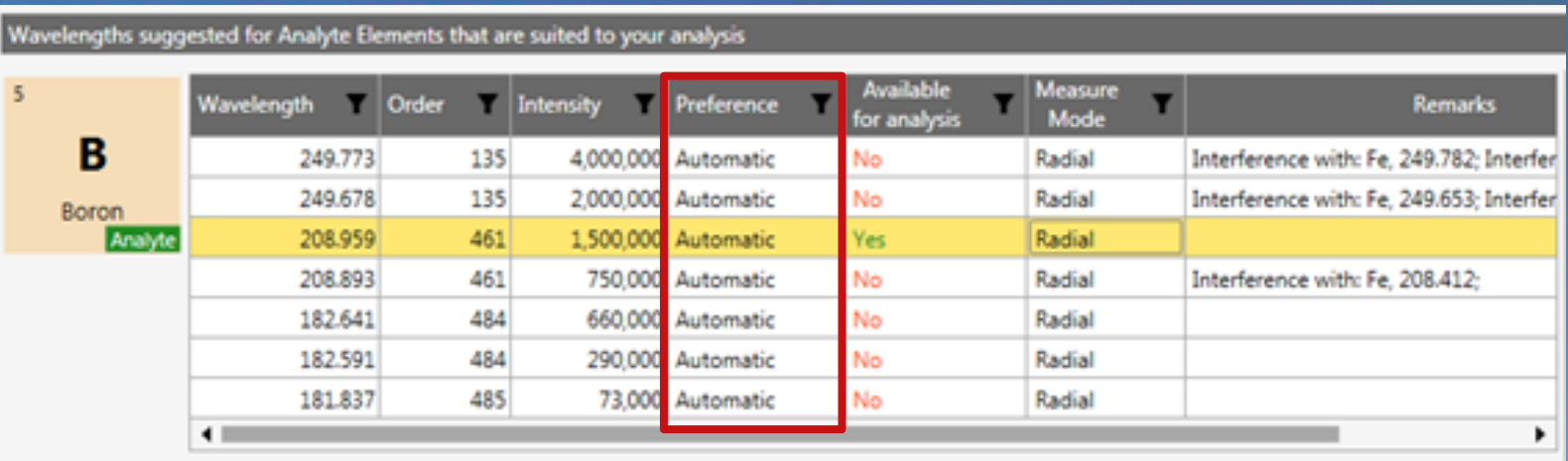

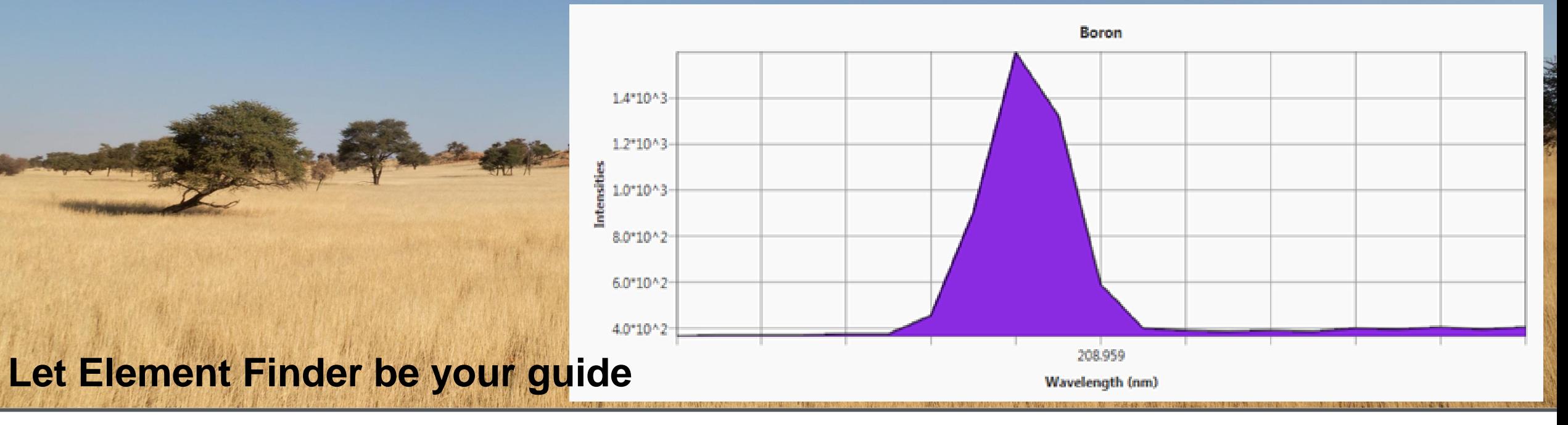

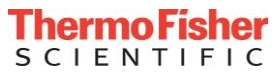

**17**

### Final Spectral Interference Example

#### **Trace Elements in Pentanol**

- Multiple interference challenges
	- 1. Physical
		- Differences in nebulization and/or transport efficiency between the standards and samples
	- 2. Chemical
		- Differences between the behavior of standards and samples when in the plasma
			- Easily ionized element (EIE) effects
			- Plasma loading
	- 3. Spectral
		- Atomic emission overlaps from other elements in the sample
		- Molecular emission from solvent

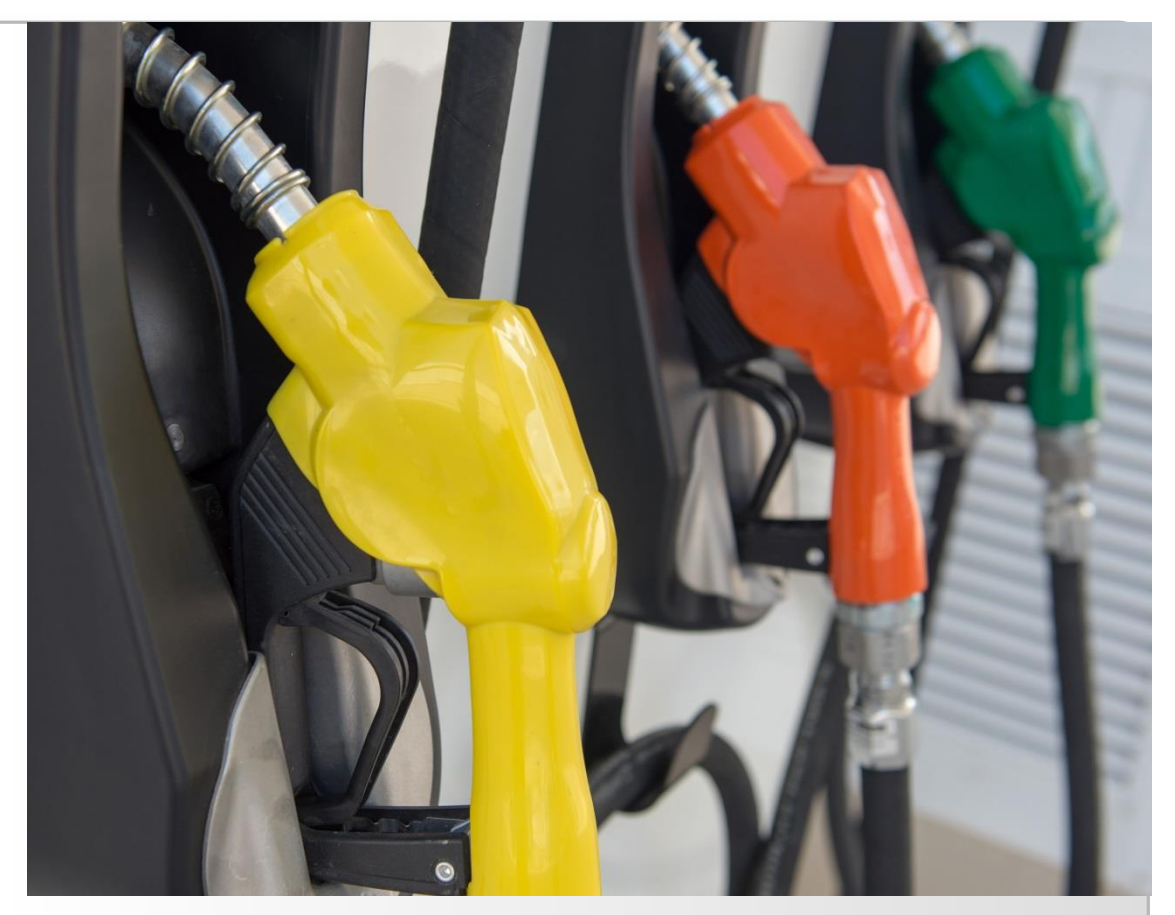

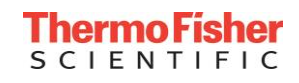

### Final Spectral Interference Example

#### **Trace Elements in Pentanol**

- Multiple interference challenges
- . Physical
	- Differences in nebulization and/or transport efficiency between the standards and samples

#### 2. Chemical

- Differences between the behavior of standards and samples when in the plasma
	- Easily ionized element (EIE) effects
	- Plasma loading
- 3. Spectral

**Element Finder**

- Atomic emission overlaps from other elements in the sample
- Molecular emission from solvent

**Matrix match standards to samples**

#### **Use an internal standard**

**Carefully select sample introduction** 

> **Reduce sample uptake to reduce matrix loading**

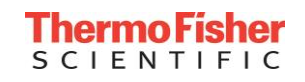

# Full Frame of Pentanol Sample

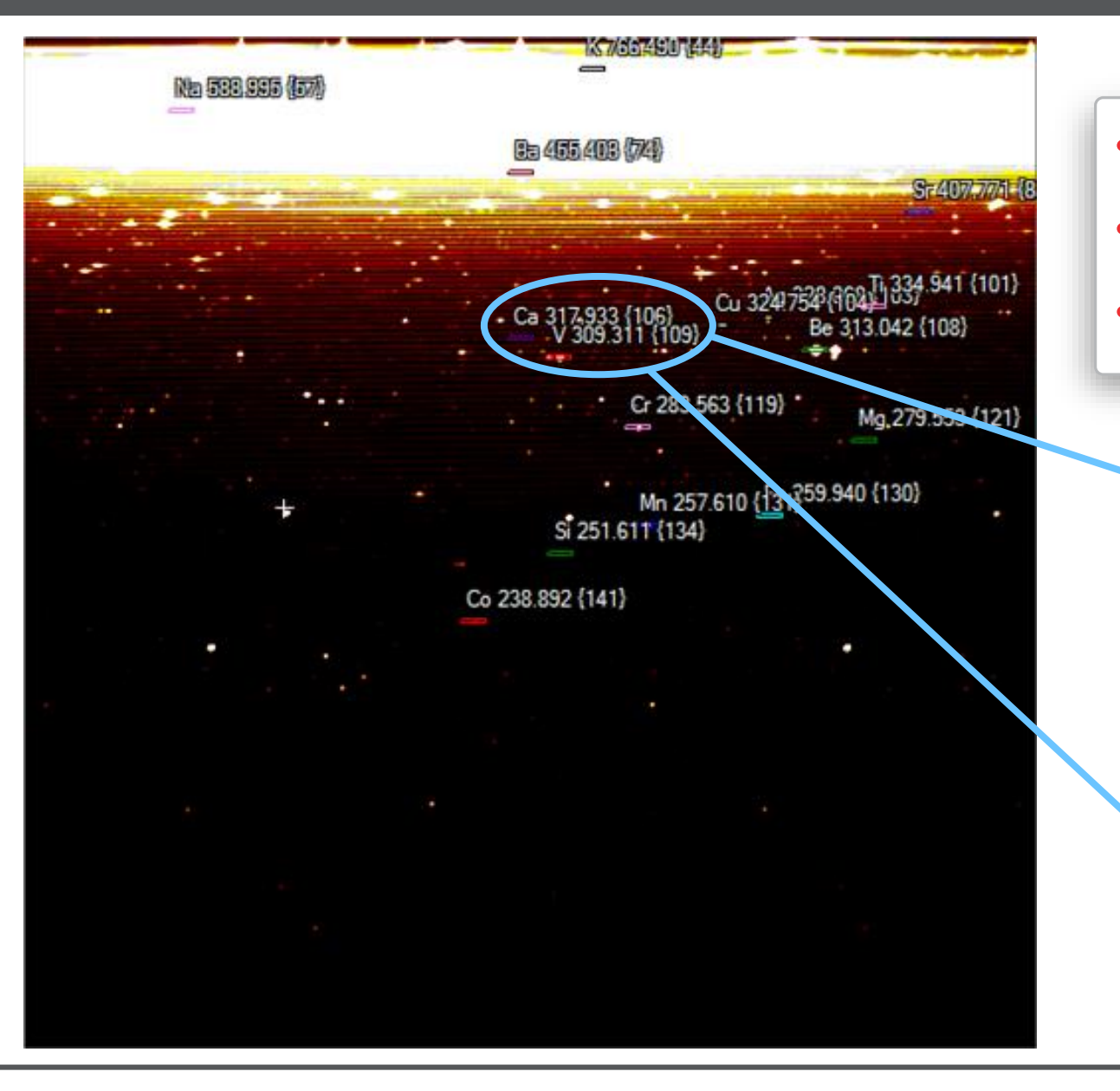

- Emission from other analytes
- Emission from sample contaminants
- Molecular emission from solvent (CO, CO<sub>2</sub>, CN)

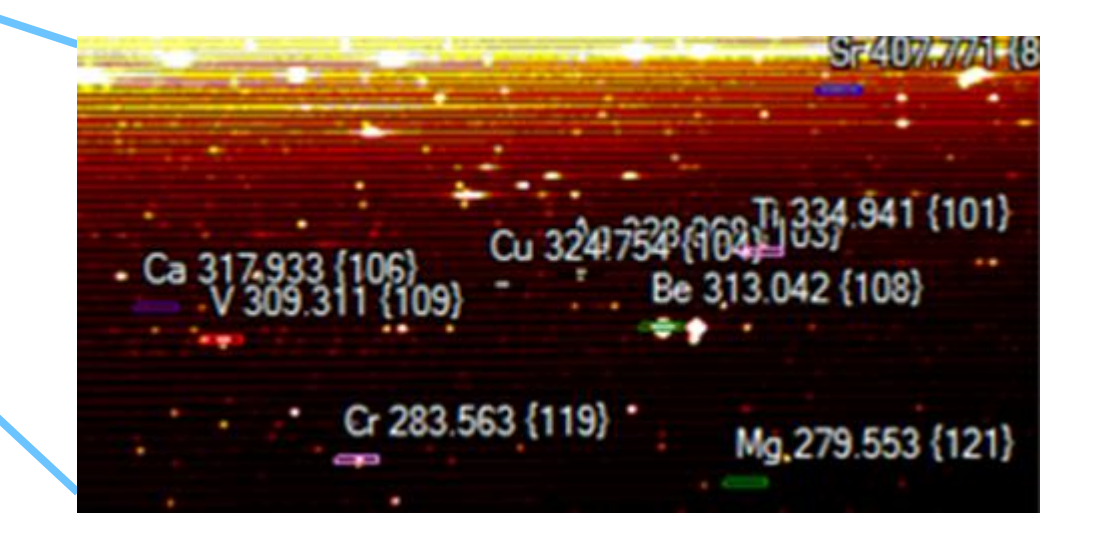

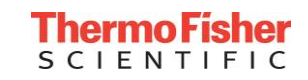

• Vanadium wavelength scan

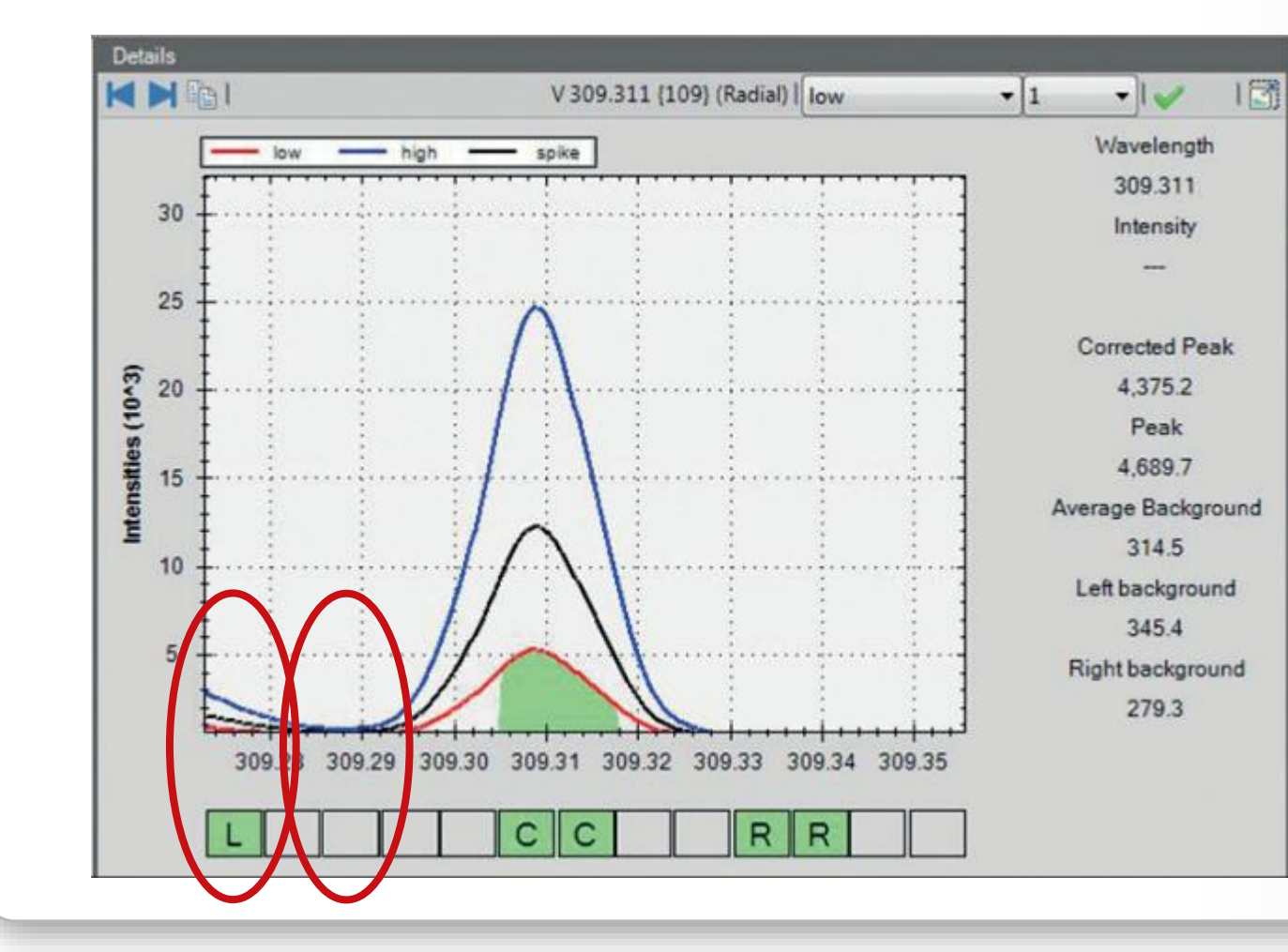

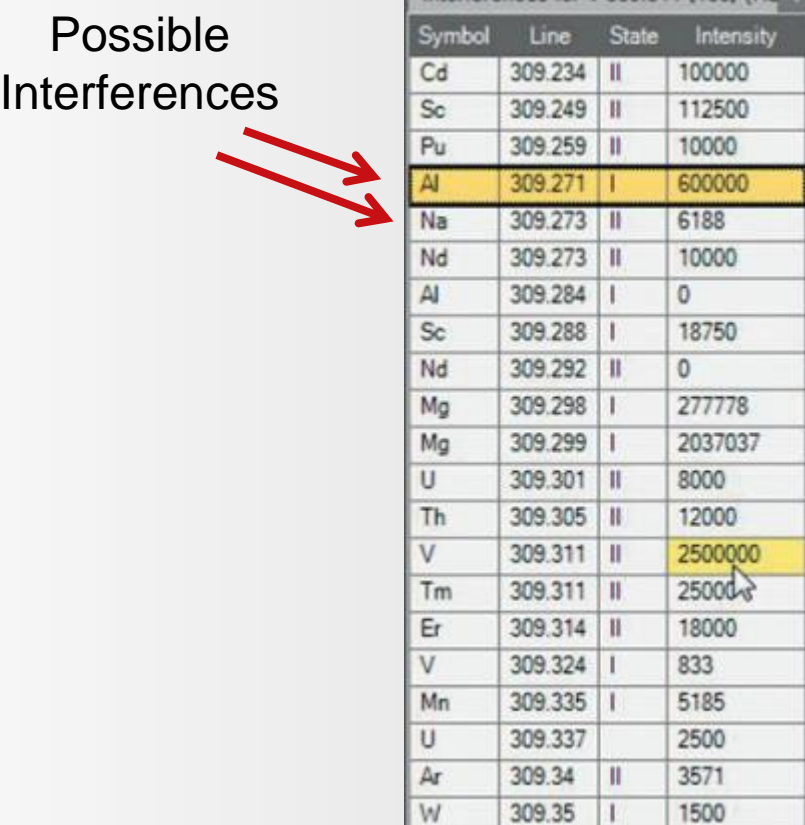

Os

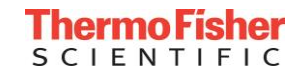

9310

309.359

Interferences for V 309 311 (109) (Ra

#### Pentanol Results

- Successful tactics to address interferences
- Results: Good precision and accuracy, and spike recoveries ~100%

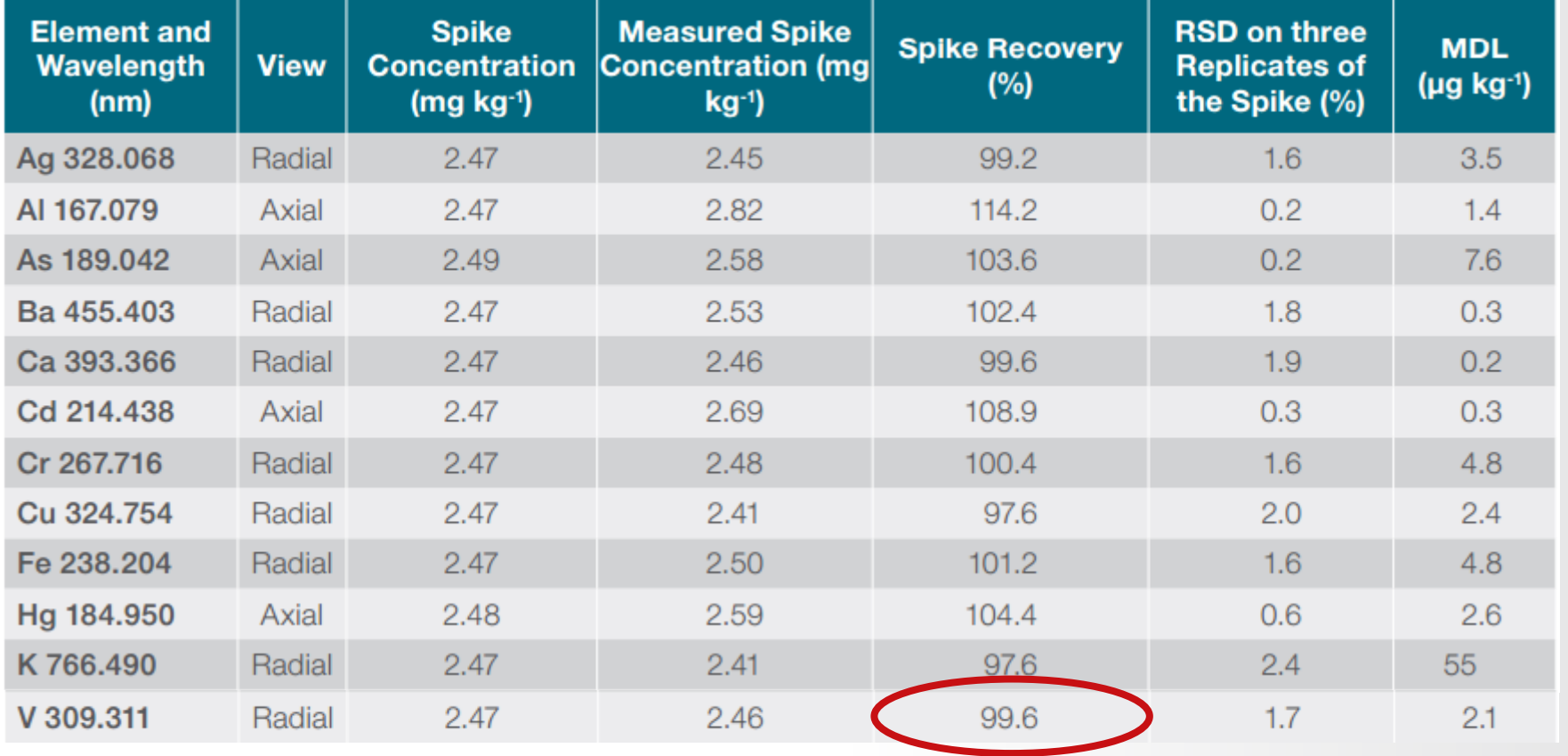

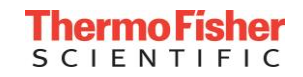

## Kick Interference to the Curb for Successful ICP-OES Results

- Thoughtful method development will ensure that physical, chemical and spectral interferences are identified and corrected
- Wavelength scans and full frame images (captured in seconds) will help illustrate nearby emission from other analytes and sample matrix components and the solvent
- Background shifts and nearby spectral interferences can often be addressed with careful background correction
- When background correction is insufficient on its own:
	- Spend your valuable time and lose productivity calculating IEC factors **OR**
	- Let Element Finder identify possible interferences and automatically select alternative wavelengths

**INE** Automated Method Development! New Element Finder plug-in for Qtegra Intelligent Scientific Data Solution sofware with ICP-OES analysis. Find your elements thermofisher.com/ICP-OES

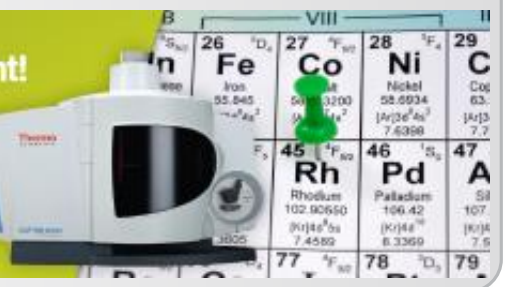

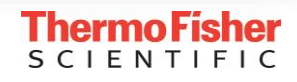